# Using G Suite with Screen Readers

By Greg Aikens

### GA AER Conference

March 11, 2017

## Preliminaries: What You Need to Know.

- G Suite is the new name for the Google apps, including Drive, Docs, Sheets, Slides, etc.
- These apps, while run through a web browser, do not behave like typical web pages. You must disable virtual navigation to make your screen reader work with the G Suite apps.
	- $\circ$  JAWS disable Virtual PC Cursor with JAWS Key + Z.
	- $\circ$  NVDA Put NVDA in Focus Mode with NVDA + Space.
	- $\circ$  Voiceover Turn off QuickNav with left and right arrow keys together.
- Preferred browsers and screen readers:
	- $\circ$  Windows NVDA and Firefox
	- o Mac Voiceover and Chrome
	- o Chromebook ChromeVox
- Turn on screen reader mode for G Suite:
	- $\circ$  Windows Control + Alt + Z
	- $\circ$  Mac Command + Option + Z

## Resources for Using G Suite Products with Screen Readers

#### **Drive**

Getting started with Drive and Screen Readers: <https://www.youtube.com/watch?v=TDaZgDXBsWI&feature=youtu.be>

Navigate in Drive with a Screen Reader: [https://support.google.com/drive/answer/6005786?hl=en&ref\\_topic=2650510](https://support.google.com/drive/answer/6005786?hl=en&ref_topic=2650510)

Manage Files in Drive with a Screen Reader: [https://support.google.com/drive/answer/6005207?hl=en&ref\\_topic=2650510](https://support.google.com/drive/answer/6005207?hl=en&ref_topic=2650510)

#### **Docs**

Screen Reader Support for Docs Editors: <https://support.google.com/docs/answer/6282736?hl=en>

Greg Aikens, M. Ed. Senior Assistive Technology Instructor Center for the Visually Impaired

Getting Started with Google Docs and Screen Readers Video: <https://www.youtube.com/watch?v=LPzSAqhHqQk&feature=youtu.be>

Editing Docs with Screen Readers:<https://support.google.com/docs/answer/1632201>

Docs Keyboard Shortcuts:<https://support.google.com/docs/answer/179738>

Google Docs and Sheets with JAWS and MAGic: [http://www.freedomscientific.com/Services/TrainingAndCertification/WebinarDetail/F012](http://www.freedomscientific.com/Services/TrainingAndCertification/WebinarDetail/F0120) [0](http://www.freedomscientific.com/Services/TrainingAndCertification/WebinarDetail/F0120)

## Sheets

Getting Started with Sheets and Screen Readers Video: [https://www.youtube.com/watch?v=oCYT63b\\_m88&feature=youtu.be](https://www.youtube.com/watch?v=oCYT63b_m88&feature=youtu.be)

Edit Spreadsheets with a Screen Reader: [https://support.google.com/docs/answer/1632199?hl=en&ref\\_topic=6239407](https://support.google.com/docs/answer/1632199?hl=en&ref_topic=6239407)

Sheets Shortcuts:<https://support.google.com/docs/answer/181110>

## NVDA Resources

Learn NVDA Free Video Tutorials: [http://www.afb.org/info/living-with-vision-loss/using](http://www.afb.org/info/living-with-vision-loss/using-technology/assistive-technology-videos/learn-nvda/1234)[technology/assistive-technology-videos/learn-nvda/1234](http://www.afb.org/info/living-with-vision-loss/using-technology/assistive-technology-videos/learn-nvda/1234)

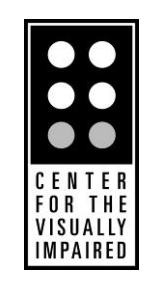

Center for the Visually Impaired 739 West Peachtree Street NW Atlanta, GA 30308 (404) 875-9011 [www.cviga.org](http://www.cviga.org/)

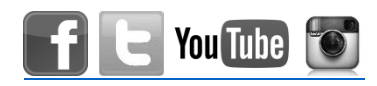

Greg Aikens, M. Ed. Senior Assistive Technology Instructor Center for the Visually Impaired